## 一、辦理資訊能力檢定抵認,請登入學生系統 **[http://stweb.cjcu.edu.tw](http://stweb.cjcu.edu.tw/)** 申請

**1. To waive the Information Proficiency Test, login to the student system at http://stweb.cjcu.edu.tw and apply.**

## 二、點選「抵認申請」

**2. Click on "Waiver Application".**

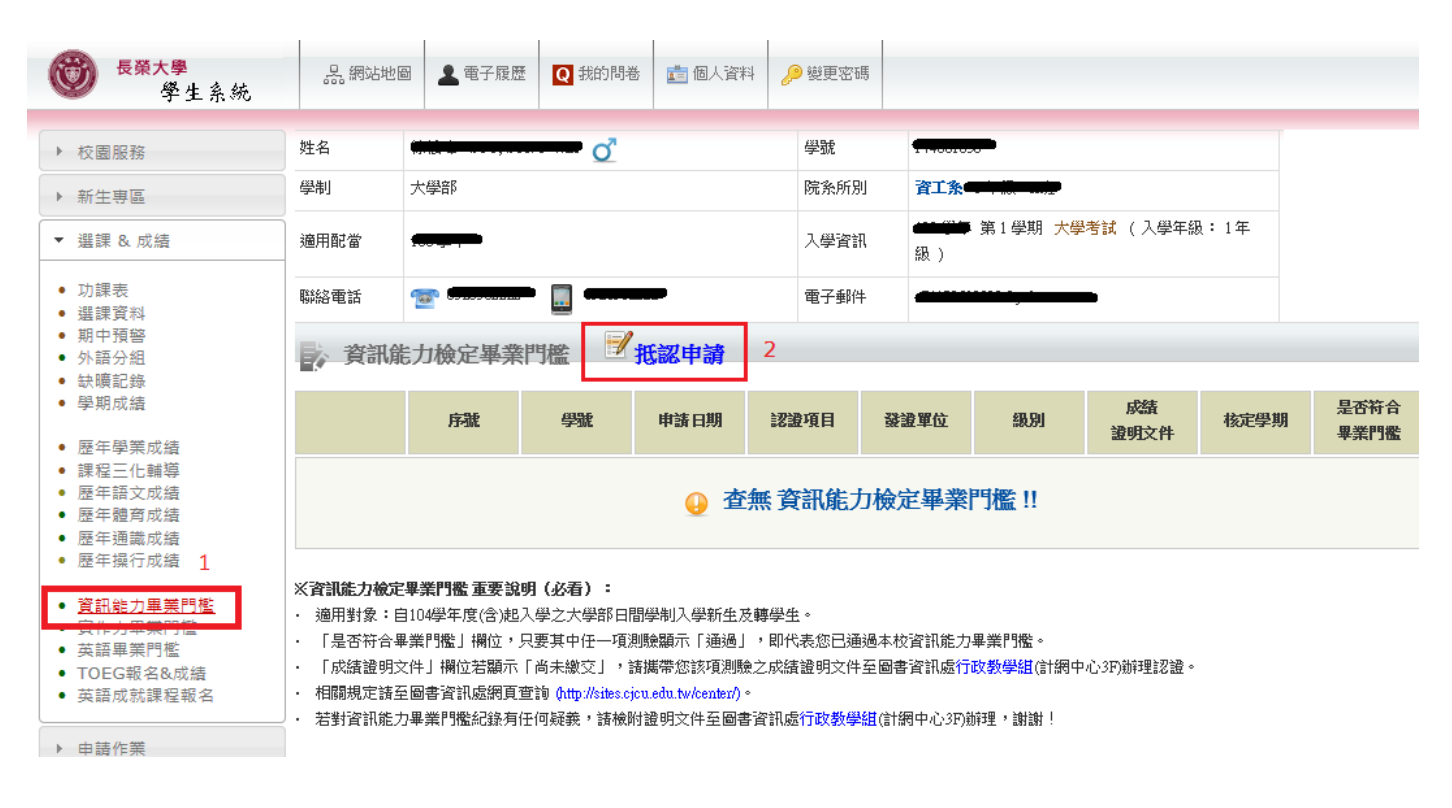

## 三、填寫抵認資料

**3. Fill out waiver information.**

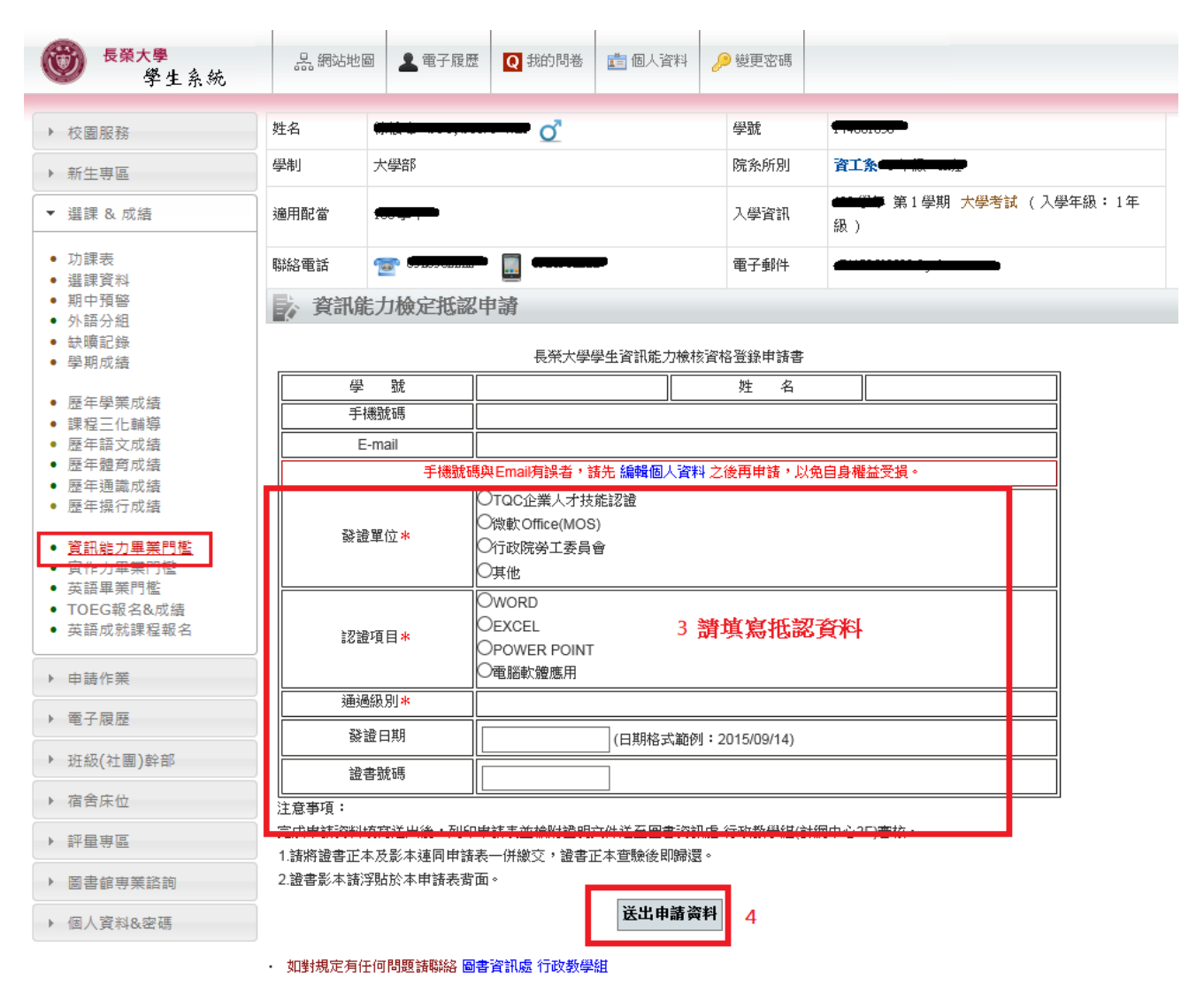

## 四、請列印申請表並檢附證明文件與證書影本,送至圖書資訊處 行政教學組**(**計網中心 **3F)**

**4. Print out the application form, attach supporting documents and certificates, and submit to the Administrative Teaching Section of the Office of Library and Information Services (3F of the Computer and Network Center).**

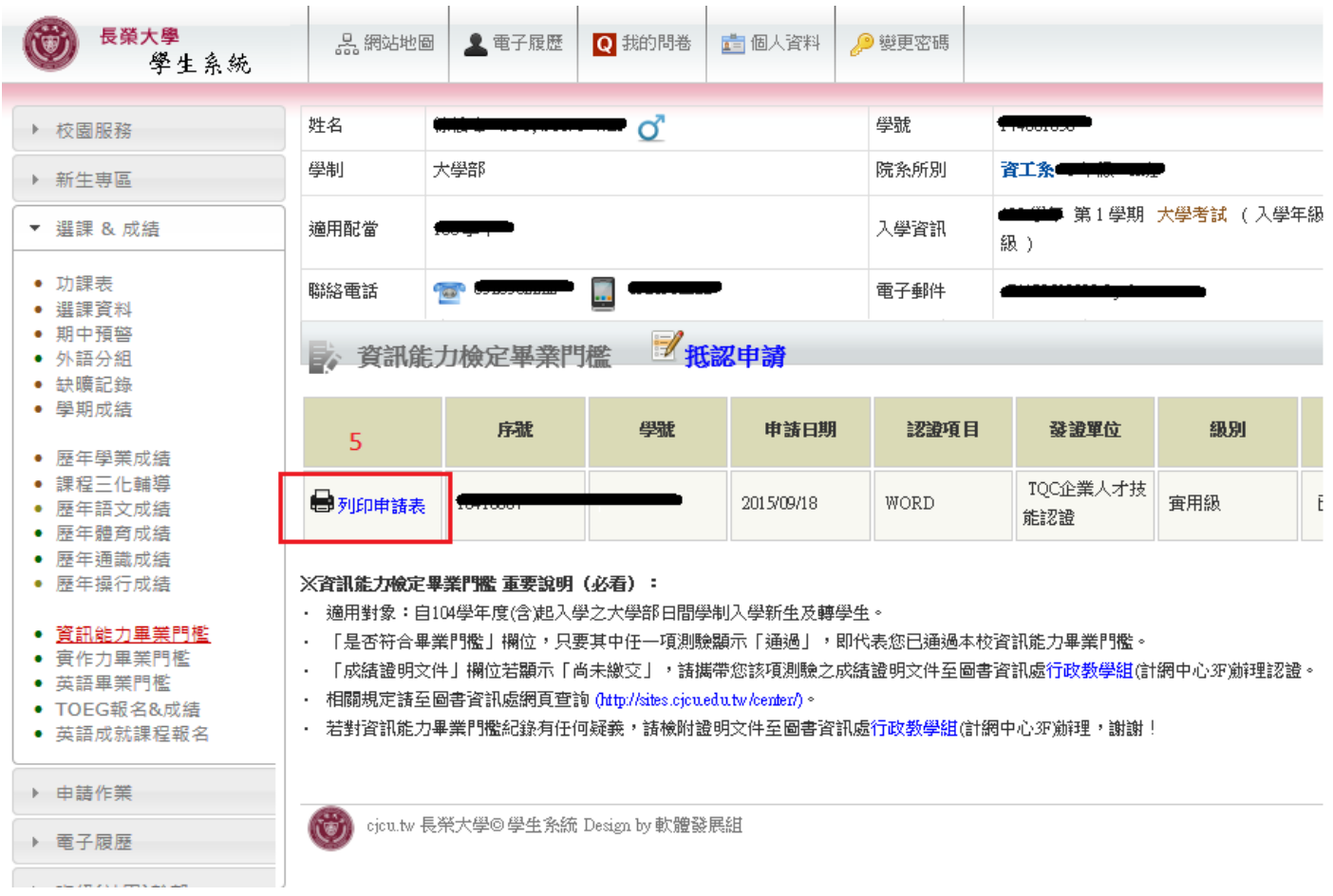